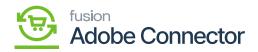

## **Product Schema in Acumatica**

By clicking on the Product Schema Acumatica will open the [Product Schema] screen which includes **[Refresh Schema]** and **[Clear Schema]**. In the first place, the screen should appear blank. All the tabs like [General Settings], [Price/Cost Information], [Attributes], [Ecommerce Data], [Related Items], [Packaging], and [Cross Reference Details] should be banked. They should not contain records under all these columns.

| ٩                     | Search Q                                                                                                    | Revision Two Products<br>Products Wholesale | 9/24/2023<br>11:49 PM | 0      | 💄 admin           | admin 🗸 |
|-----------------------|----------------------------------------------------------------------------------------------------|---------------------------------------------|-----------------------|--------|-------------------|---------|
| Finance<br>\$         | Product CLEAR SCHEMA CLEAR SCHEMA                                                                             |                                             |                       | CUST   | OMIZATION         | TOOLS - |
| Banking               | GENERAL SETTINGS PRICE/COST INFORMATION ATTRIBUTES ECOMMERCE DATA RELATED ITEMS PACKAGING CROSS REFERENCE DET | TAILS                                       |                       |        |                   |         |
| Payables              | O     Imit                                                                                                    |                                             | All R                 | ecords |                   | • 7     |
| (+)<br>Receivables    | Active Schema Name Display Name                                                                               |                                             |                       |        |                   |         |
| Sales Orders          |                                                                                                    |                                             |                       |        |                   |         |
| Purchases             |                                                                                                    |                                             |                       |        |                   |         |
| <b>D</b><br>Inventory |                                                                                                    |                                             |                       |        |                   |         |
| Dashboards            | No records found.                                                                                             |                                             |                       |        |                   |         |
| Magento<br>Connector  |                                                                                                    |                                             |                       |        |                   |         |
| Kensium<br>License    |                                                                                                    |                                             |                       |        |                   |         |
| More Items            |                                                                                                    |                                             |                       |        |                   |         |
| >                     |                                                                                                    |                                             |                       |        | $\langle \rangle$ | >1      |

In the first place, the columns should be blank

• **Refresh Schema:** By clicking on this option, the application will run a process and pull up all the fields. This will retrieve all the field names which have been used in the application. Under the General Settings, the application will show the Schema Name and Display Name. Display Name is the field label name used in Acumatica.

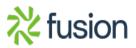

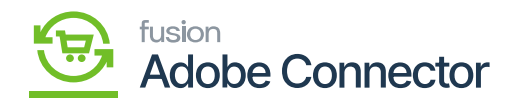

|      | Search  | ্ ০                                                  | ଏ<br>ଅ                            | Revision Two Products V 9/25/2023 V 📀                  | 💄 admin admin 🤸 |
|------|---------|------------------------------------------------------|-----------------------------------|--------------------------------------------------------|-----------------|
|      | Product |                                                      | CLEAR SCHEMA                      | C The operation completed.                             | in has $	imes$  |
| •    | GENERA  | L SETTINGS PRICE/COST                                | TINFORMATION ATTRIBUTES ECOMME    | E DATA RELATED ITEMS PACKAGING CROSS REFERENCE DETAILS |                 |
|      | Ů [⊷]   |                                                      |                                   | All Records                                            | • 7             |
|      | Active  | Schema Name                                          | Display Name                      |                                                        |                 |
| >    |         | Stock Item Summary                                   | Inventory ID                      |                                                        |                 |
| les  | P       | Stock Item Summary                                   | Description                       |                                                        |                 |
|      |         | Stock Item Summary                                   | Product Workgroup                 |                                                        |                 |
| lers |         | Stock Item Summary                                   | Product Manager                   |                                                        |                 |
|      |         | Stock Item Summary                                   | Product Manager Contact           |                                                        |                 |
| •    |         | Stock Item Summary                                   | chkEquipmentManagement            |                                                        |                 |
|      |         | Stock Item Summary                                   | Note Text                         |                                                        |                 |
| y    |         | Stock Item Summary                                   | Add Pop-Up Note                   |                                                        |                 |
|      |         | Stock Item Summary                                   | Pop-Up Note Text                  |                                                        |                 |
| ds - | 2       | General -> Item Defaults                             | Item Class                        |                                                        |                 |
|      |         | General -> Item Defaults                             | Туре                              |                                                        |                 |
|      |         | General -> Item Defaults                             | ls a Kit                          |                                                        |                 |
| or   |         | General -> Item Defaults                             | Valuation Method                  |                                                        |                 |
|      |         | General -> Item Defaults<br>General -> Item Defaults | Tax Category                      |                                                        |                 |
|      |         | General -> Item Defaults                             | Posting Class<br>Lot/Serial Class |                                                        |                 |
|      |         | General -> Item Defaults                             | Auto-Incremental Value            |                                                        |                 |
|      |         | General -> Item Defaults                             | Country Of Origin                 |                                                        |                 |
| ns   |         |                                                      |                                   |                                                        |                 |

After refreshing the schema the fields are displayed

## Once the **[Refresh Schema]** routine is performed, you will get a message **[The operation has completed].**

For, if you open the stock item browse in Acumatica, you will have General, Price/Cost, Warehouses, Vendors, Attributes, Ecommerce Data, Packaging, Cross-References, Related Items, Replenishment, Deferral, GL Accounts etc. tabs. At the same time, you will have some mandatory fields like Inventory ID, Item Class etc. as shown below.

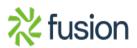

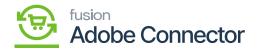

| ו                                                                                      | Search                                                                                                    | ৎ গু                  |                                                                                                    | Revision Two Products<br>Products Wholesale | 9/25/2023<br>6:37 AM ❤ ⑦ | 💄 admin admin               |
|----------------------------------------------------------------------------------------|----------------------------------------------------------------------------------------------------|-----------------------|----------------------------------------------------------------------------------------------------|---------------------------------------------|--------------------------|-----------------------------|
| •                                                                                      | Stock Items<br>New Record                                                                                                    | + 0 0 - 14 4          | > >                                                                                                    | ☐ NOTES ACTIVITIES                          | FILES CUSTOMIZATION      | TOOLS - S<br>Hen S<br>Price |
| é<br>ents<br>9                                                                         | Inventory ID:     Item Status:     Description:                                                                                                    | Active ~              | Product Workgroup. p<br>Product Manager: p                                                                                                    |                                             |                          | Rem \                       |
| d                                                                                      | GENERAL PRICE/CO                                                                                                    | OST WAREHOUSES VENDOR | UNIT OF MEASURE                                                                                                    | TED ITEMS REPLENISHMENT                     | DEFERRAL GLACCOUNTS      |                             |
|                                                                                        | ITEM DEFAULTS     Item Class:                                                                                                    |                       |                                                                                                    |                                             |                          | (                           |
| 19<br>18<br>19<br>19<br>19<br>19<br>19<br>19<br>19<br>19<br>19<br>19<br>19<br>19<br>19 | Type:<br>Valuation Method:<br>• Tax Category:<br>• Posting Class:<br>• LotSerial Class:<br>Auto-Incremental Value:<br>Country Of Origin:<br>WAREHOUSE DEFAULTS<br>Default Issue From:<br>Default Issue From:<br>Default Issue From: | Is a Kit<br>Standard  | Purchase Unit:     Purchase Unit:     Weight Item     Weight Item     Weight Item     Po     P     P |                                             |                          | L<br>Transition<br>Creat    |
| ory                                                                                    |                                                                                                    |                       | ABC Code:<br>Fixed ABC Code<br>Movement Class:<br>Fixed Movement Class                                                                                                    |                                             |                          |                             |

Stock items browse with different tabs

In both columns, you can view the Schema names and the Display Name which indicates the field label name as shown in the above figure.

• **Clear Schema:** By clicking on the Clear Schema option, the application will clear all the [Schema Name] and the [Display Name].

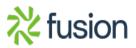

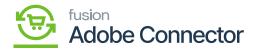

| ٩                                    | Search Q                                                                                                    | Revision Two Products<br>Products Wholesale | 9/25/2023<br>6:45 AM | 0     | 💄 admin    | admin 🗸 |
|--------------------------------------|----------------------------------------------------------------------------------------------------|---------------------------------------------|----------------------|-------|------------|---------|
| Favorites                            | Product                                                                                                    |                                             |                      | CUS   | TOMIZATION | TOOLS . |
| Data Views                           | C PREFRESH SCHEMA CLEAR SCHEMA                                                                                |                                             |                      |       |            |         |
|                                      | GENERAL SETTINGS PRICE/COST INFORMATION ATTRIBUTES ECOMMERCE DATA RELATED ITEMS PACKAGING CROSS REFERENCE DET | TAILS                                       |                      |       |            |         |
| Material<br>Requirements<br>Planning | © I⊷I                                                                                                    |                                             | All Re               | cords |            | • 7     |
| Time and<br>Expenses                 |                                                                                                    |                                             |                      |       |            |         |
| Finance                              |                                                                                                    |                                             |                      |       |            |         |
| \$<br>Banking                        |                                                                                                    |                                             |                      |       |            |         |
| Payables                             | No records found.                                                                                             |                                             |                      |       |            |         |
| (+)<br>Receivables                   |                                                                                                    |                                             |                      |       |            |         |
| Sales Orders                         |                                                                                                    |                                             |                      |       |            |         |
| Purchases                            |                                                                                                    |                                             |                      |       |            |         |
| Inventory                            |                                                                                                    |                                             |                      |       |            |         |
| >                                    |                                                                                                    |                                             |                      |       | < )        |         |

Clear Schema option will clear all the Schema & and Display Name

• **Column Configuration:** This option will allow you to configure the columns. You can customize the column by clicking the [Active] button on the left of the grid. A popup will appear on the screen for [Column Configuration]. You can include or exclude columns as per your requirement.

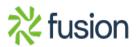

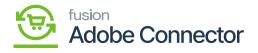

| ٩                    | Search Q                                      |                                        |                                       | Revision Two Products<br>Products Wholesale | 9/25/2023<br>6:47 AM | 0         | admin admi | in 🗸 |
|----------------------|-----------------------------------------------|----------------------------------------|---------------------------------------|---------------------------------------------|----------------------|-----------|------------|------|
| Favorites            | Product                                       |                                        |                                       |                                             |                      | CUSTOMIZA | NTION TOOL | s •  |
| Data Views           | GENERAL SETTINGS PRICE/COST INFORMATION ATTRI | UTES ECOMMERCE DATA RELATE             | DITEMS PACKAGING CROSS REFEREN        | CE DETAILS                                  |                      |           |            |      |
| Material             | C ⊢<br>B Active Schema Name Display Name      |                                        |                                       |                                             | All Re               | cords     | •          | 7    |
| Time and<br>Expenses |                                               | Column Configuration Available Columns | Selected Columns                      | × م                                         |                      |           |            |      |
| Finance              |                                               |                                        | Active<br>Schema Name<br>Display Name | •                                           |                      |           |            |      |
| \$<br>Banking        |                                               |                                        | ->                                    | ↑<br>↓                                      |                      |           |            |      |
| Payables             |                                               |                                        |                                       |                                             |                      |           |            |      |
| (+)<br>Receivables   |                                               |                                        |                                       |                                             |                      |           |            |      |
| Sales Orders         |                                               |                                        |                                       |                                             |                      |           |            |      |
| Purchases            |                                               |                                        | ULT CONFIGURATION OK                  | CANCEL                                      |                      |           |            |      |
| Inventory            |                                               |                                        |                                       |                                             |                      |           |            |      |
| >                    | 4                                             |                                        |                                       |                                             |                      | 12        | 1 5        |      |

Option to configure the column

• **Price/Cost Information:** The [Price/Cost Information] followed by the [General Settings] will show all the Price Management-related schema names along with the display name. See the following figures.

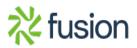

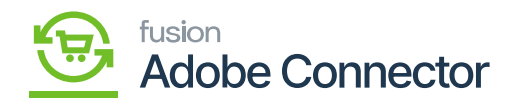

|             | Search.  | . Q                            |                         |            |                         |                     | Revision Two Products<br>Products Wholesale | 9/25/2023<br>6:55 AM | 0         | 💄 admir     | n admin | ~  |
|-------------|----------|--------------------------------|-------------------------|------------|-------------------------|---------------------|---------------------------------------------|----------------------|-----------|-------------|---------|----|
|             | Produc   | t                              |                         |            |                         |                     |                                             |                      | CU        | STOMIZATION | TOOL    | LS |
|             | 0        | REFRESH SCHEMA CLEAR           | R SCHEMA                |            |                         |                     |                                             |                      |           |             |         |    |
|             |          |                                |                         |            |                         |                     |                                             |                      |           |             |         |    |
| •           | GENER    | AL SETTINGS PRICE/COST INFO    | RMATION ATTRIBUTES ECON | MERCE DATA | RELATED ITEMS PACKAGING | CROSS REFERENCE DET | TAILS                                       |                      |           |             |         |    |
|             | ΟH       |                                |                         |            |                         |                     |                                             | 4                    | I Records |             |         |    |
| ents<br>D E | B Active | Schema Name                    | Display Name            |            |                         |                     |                                             |                      |           |             |         |    |
| )           |          | Price/Cost -> Price Management | Price Class             |            |                         |                     |                                             |                      |           |             |         |    |
|             |          | Price/Cost -> Price Management | Price Workgroup         |            |                         |                     |                                             |                      |           |             |         |    |
|             |          | Price/Cost -> Price Management | Price Manager           |            |                         |                     |                                             |                      |           |             |         |    |
|             |          | Price/Cost -> Price Management | Price Manager Contact   |            |                         |                     |                                             |                      |           |             |         |    |
|             |          | Price/Cost -> Price Management | Subject to Commission   |            |                         |                     |                                             |                      |           |             |         |    |
|             |          | Price/Cost -> Price Management | Min. Markup %           |            |                         |                     |                                             |                      |           |             |         |    |
|             |          | Price/Cost -> Price Management | Markup %                |            |                         |                     |                                             |                      |           |             |         |    |
|             |          | Price/Cost -> Standard Cost    | Pending Cost            |            |                         |                     |                                             |                      |           |             |         |    |
|             |          | Price/Cost -> Standard Cost    | Pending Cost Date       |            |                         |                     |                                             |                      |           |             |         |    |
|             |          | Price/Cost -> Standard Cost    | Current Cost            |            |                         |                     |                                             |                      |           |             |         |    |
|             |          | Price/Cost -> Standard Cost    | Effective Date          |            |                         |                     |                                             |                      |           |             |         |    |
|             |          | Price/Cost -> Cost Statistics  | Last Cost               |            |                         |                     |                                             |                      |           |             |         |    |
|             |          | Price/Cost -> Cost Statistics  | Average Cost            |            |                         |                     |                                             |                      |           |             |         |    |
|             |          | Price/Cost -> Cost Statistics  | Min. Cost               |            | All the Schema          |                     |                                             |                      |           |             |         |    |
|             |          | Price/Cost -> Cost Statistics  | Max. Cost               |            | is reflection in        | the Price/ Co       | ost tab.                                    |                      |           |             |         |    |
|             |          |                                |                         |            |                         |                     |                                             |                      |           |             |         |    |
| ~           |          |                                |                         |            |                         |                     |                                             |                      |           |             |         |    |
| -           |          |                                |                         |            |                         |                     |                                             |                      |           |             |         |    |
|             |          |                                |                         |            |                         |                     |                                             |                      |           | < <         | >       |    |

## Price / Cost Information in Product Schema

| Sea   | arch | <u>्</u>                       |                       |         | Revision Two Products<br>Products Wholesale | 9/25/2023<br>6:55 AM | 0           | 💄 admin     | admin |
|-------|------|--------------------------------|-----------------------|---------|---------------------------------------------|----------------------|-------------|-------------|-------|
| Pro   | duct |                                |                       |         |                                             |                      | CU          | STOMIZATION | TOOL  |
| 8     | ŝ    | REFRESH SCHEMA CLEAR           | SCHEMA                |         |                                             |                      |             |             |       |
| GE    | NERA | L SETTINGS PRICE/COST INFOR    | ATTRIBUTES            | ECOMMER | EMS PACKAGING CROSS REFERENCE DETAILS       |                      |             |             |       |
| Ċ     | H    |                                |                       |         |                                             |                      | All Records |             | ٠     |
| E Act | tive | Schema Name                    | Display Name          |         |                                             |                      |             |             |       |
| >     |      | Price/Cost -> Price Management | Price Class           |         |                                             |                      |             |             |       |
|       |      | Price/Cost -> Price Management | Price Workgroup       |         |                                             |                      |             |             |       |
|       |      | Price/Cost -> Price Management | Price Manager         |         |                                             |                      |             |             |       |
|       |      | Price/Cost -> Price Management | Price Manager Contact |         |                                             |                      |             |             |       |
|       |      | Price/Cost -> Price Management | Subject to Commission |         |                                             |                      |             |             |       |
|       |      | Price/Cost -> Price Management | Min. Markup %         |         |                                             |                      |             |             |       |
|       |      | Price/Cost -> Price Management | Markup %              |         |                                             |                      |             |             |       |
|       |      | Price/Cost -> Standard Cost    | Pending Cost          |         |                                             |                      |             |             |       |
|       |      | Price/Cost -> Standard Cost    | Pending Cost Date     |         |                                             |                      |             |             |       |
|       |      | Price/Cost -> Standard Cost    | Current Cost          |         |                                             |                      |             |             |       |
|       |      | Price/Cost -> Standard Cost    | Effective Date        |         |                                             |                      |             |             |       |
|       |      | Price/Cost -> Cost Statistics  | Last Cost             |         |                                             |                      |             |             |       |
|       |      | Price/Cost -> Cost Statistics  | Average Cost          |         |                                             |                      |             |             |       |
|       |      | Price/Cost -> Cost Statistics  | Min. Cost             |         | the Schema Name and Display Name            |                      |             |             |       |
|       |      | Price/Cost -> Cost Statistics  | Max. Cost             |         | eflection in the Price/ Cost tab.           |                      |             |             |       |
|       |      |                                |                       |         |                                             |                      |             |             |       |
|       |      |                                |                       |         |                                             |                      |             |             |       |
|       |      |                                |                       |         |                                             |                      |             |             |       |

Price / Cost tab includes all the schema and display name

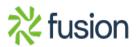

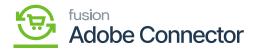

×

• Attributes: The [Attributes] in the Product Schema section is followed by the [Price/Cost Information]. This will show the Attribute ID, Substitute ID, Description, Attribute Types, and attribute values. The [Active] check box in the schema indicates the active attributes which are reflected in the in-stock item browse while creating a new product.

The Attributes which are selected as Active will be displayed in the Product browse. You need to define the attributes you want to see in the Product browse.

|    | Search.  |                           | <mark>&lt;</mark> ව         |                              |                        | Revision Two Products 9/25/<br>Products Wholesale 9/25/<br>10:141 |            | 💄 admin             | admin  |
|----|----------|---------------------------|-----------------------------|------------------------------|------------------------|-------------------------------------------------------------------|------------|---------------------|--------|
|    | Produc   | :t                        |                             |                              |                        |                                                                   | CL         | ISTOMIZATION        | TOOL   |
|    |          | REFRESH SCHEMA            | A CLEAR SCHEMA              |                              |                        |                                                                   |            |                     |        |
| •  | GENER    | AL SETTINGS PRICE/        | COST INFORMATION ATTRIBUTES | ECOMMERCE DATA RELATED ITEMS | PACKAGING CROSS REFERE | NCE DETAILS                                                       |            |                     |        |
|    | 0 ⊢      |                           |                             |                              |                        |                                                                   | All Record | 3                   |        |
| 8  | B Active | AttributeID               | Substitute ID               | Description                  | Attribute Type         | Attribute Values                                                  |            |                     |        |
| >  |          | ACOLOUR                   | kcolour                     | ACOLOUR                      | Combo                  | Blue, Green, Yellow                                               |            |                     |        |
|    |          | ASCOLOUR                  |                             | ASCOLOUR                     | Combo                  | Blue, Green, White                                                |            |                     |        |
|    | ~        | ASIZE                     | ksize                       | ASIZE                        | Combo                  | L,M,X                                                             |            |                     |        |
| •  |          | ASSEMBLED                 |                             | Assembled or Boxed           | Combo                  | Assembled,Boxed                                                   |            |                     |        |
|    |          | ASSIZE                    |                             | ASSIZE                       | Combo                  | L,M,X                                                             |            |                     |        |
|    | 1        | CCOOL                     |                             | Color                        | Combo                  | Blue,Green,Red                                                    |            |                     |        |
|    | 1        | CHCOLOR                   |                             | CHCOLOR                      | Combo                  | Blue,Pink,White                                                   |            |                     |        |
|    | 2        | CHSIZE                    |                             | CHSIZE                       | Combo                  | L,M,S                                                             |            |                     |        |
|    |          | COLO                      |                             | Colours                      | Combo                  | Blue,Green,Red                                                    |            |                     |        |
|    | 1        | COLOPWA                   |                             | Colopwa                      | Combo                  | Black, Pink, Yellow                                               |            |                     |        |
| es | 1        | COLOR                     |                             | Color                        | Combo                  | BLACK, BLUE, GREY, RED, WHITE                                     |            |                     |        |
|    |          | COLOUR26                  |                             | Colour26                     | Combo                  | BLACK, BLUE, RED                                                  |            |                     |        |
| ·* |          | COLOURTS                  |                             | COLOURTS                     | Combo                  | BLACK, BLUE, RED                                                  |            |                     |        |
|    |          | CONFIGURAB                |                             | Configurable Attributes      | Text                   |                                                                   |            |                     |        |
| •  |          | CUSTCLASS                 |                             | CUSTCLASS                    | Combo                  | NY,Y                                                              |            |                     |        |
|    |          | CUSTOMCLR                 | COLOR                       | CLR                          | Combo                  |                                                                   |            |                     |        |
|    | ~        | EECOLOUR                  |                             | EECOLOUR                     | Combo                  | Blue,Green,Red                                                    |            |                     |        |
|    |          |                           |                             |                              |                        |                                                                   |            | $ \langle -\langle$ | >      |
| -  |          | trial mode. Only two conc |                             |                              |                        |                                                                   |            |                     | TIVATE |

Attributes in the Product Schema

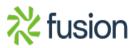

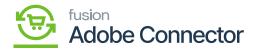

| ٩                                | Search                        | ৎ গু                 |                               |                      | Revision Two<br>Products Whole | Products<br>sale | 9/25/2023<br>10:18 PM | 0       | 💄 admin a | dmin 🗸               |
|----------------------------------|-------------------------------|----------------------|-------------------------------|----------------------|--------------------------------|------------------|-----------------------|---------|-----------|----------------------|
| Time and<br>Expenses             | Non-Stock Items<br>New Record |                      |                               |                      | ► NOTES                        | ACTIVITIES       | FILES CUSTOM          | IZATION | tools •   | \$<br>Rem Sales      |
| Finance                          | € Ω Ω Ω                       | ) + 0 0 • K < )      | м                             |                      |                                |                  |                       |         |           | Prices               |
| \$                               | · Inventory ID:               | ٩                    | Product Workgroup:            | ٩                    |                                |                  |                       |         |           | Nem Vendor<br>Prices |
| Banking                          | Item Status:                  | Active *             | Product Manager:              | ٩,                   | Activate License               |                  |                       |         |           |                      |
| 2                                | Description:                  |                      |                               |                      |                                |                  | _                     |         |           |                      |
| Projects                         | GENERAL PRICE/                | COST S3 IMAGES       | ROSS-REFERENCE ECOMMERCE DATA | RELATED ITEMS PACKAG | SING DEFERRAL GLACCOU          | NTS ATTRIB       | UTES DESCRIP          | TION    | 22        |                      |
| Payables                         | Attributes                    |                      | Select an image to upload.    | Browse Upload        |                                |                  |                       |         |           |                      |
| ÷                                | Attribute Re                  | equin Category Value |                               |                      |                                |                  |                       |         |           |                      |
| Sales Orders                     | Sales Categories<br>Č + ×     |                      | -                             |                      | Active Attrib                  |                  |                       | oduct   |           |                      |
| Inventory                        | E Category ID                 | Rule ID              | Drag and drop the image       | have to unleased a   | Schema are                     | display          | ed nere.              |         |           |                      |
| A<br>Payroll                     |                               |                      | Drag and drop the image       | nere to upload it.   |                                |                  |                       |         | - 1       |                      |
| Dashboards                       |                               |                      |                               |                      |                                |                  |                       |         |           |                      |
| $\overset{\bullet}{\rightarrow}$ |                               |                      |                               |                      |                                |                  |                       |         |           | <                    |

Active Attributes in the Stock Item Browse

• **E-Commerce Data:** The [E-Commerce Data] in the Product Schema section is followed by the [Attributes]. This will show the Schema name and the Display name. The same will be displayed in the Product browser when you click on the E-commerce Data tab.

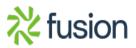

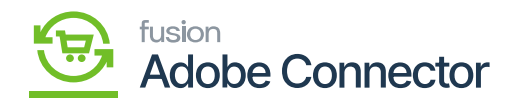

| ٩                  | Search  | <u>২</u> ৩                         |                                       |                    |              |                   | Revision Two Products<br>Products Wholesale | 9/25/2023<br>10:32 PM | 0           | 💄 admin     | admin | ~    |
|--------------------|---------|------------------------------------|---------------------------------------|--------------------|--------------|-------------------|---------------------------------------------|-----------------------|-------------|-------------|-------|------|
| Favorites          | Product |                                    | SCHEMA                                |                    |              |                   |                                             |                       | cu          | STOMIZATION | TOOL  | .S • |
| Data Weeks         | GENER/  | IL SETTINGS PRICE/COST INFORM      | ATION ATTRIBUTES ECOMMERC             | E DATA RELATED ITE | IS PACKAGING | CROSS REFERENCE D | ETAILS                                      |                       | All Records |             | •     | Y    |
|                    |         | Schema Name                        | Display Name                          |                    | 1            |                   |                                             |                       |             |             |       |      |
|                    | >       | Ecommerce Data                     | Description (Short)                   |                    |              |                   |                                             |                       |             |             |       |      |
| Finance            |         | Ecommerce Data                     | Meta Title                            |                    |              |                   |                                             |                       |             |             |       |      |
| \$                 |         | Ecommerce Data                     | Meta Description                      |                    |              |                   |                                             |                       |             |             |       |      |
| Banking            |         | Ecommerce Data                     | Meta Keywords                         |                    |              |                   |                                             |                       |             |             |       |      |
| 3                  |         | Ecommerce Data                     | Alternate Search Keywords             |                    |              |                   |                                             |                       |             |             |       |      |
| Projects           |         | Ecommerce Data                     | URL Key                               |                    |              |                   |                                             |                       |             |             |       |      |
| 0                  |         | Ecommerce Data                     | Create Permanent Redirect for old URL |                    |              |                   |                                             |                       |             |             |       |      |
| Payables           |         | Ecommerce Data                     | CategoryID                            |                    |              |                   |                                             |                       |             |             |       |      |
| ~                  |         | Ecommerce Data -> Magento          | Visibility                            |                    |              |                   |                                             |                       |             |             |       |      |
| (+)<br>Receivables |         | Ecommerce Data -> Magento          | Enabled for Magento Sync              |                    |              |                   |                                             |                       |             |             |       |      |
|                    |         | Ecommerce Data -> Magento          | Enable UOM based sales on Magento     |                    |              |                   |                                             |                       |             |             |       |      |
| Sales Orders       |         | Ecommerce Data -> Note Text        | Note Text                             |                    |              |                   |                                             |                       |             |             |       |      |
| Sales Orders       |         | Ecommerce Data -> Last Sync to Mag | Last Sync to Magento                  |                    |              |                   |                                             |                       |             |             |       |      |
| Purchases          |         |                                    |                                       |                    |              |                   |                                             |                       |             |             |       |      |
| Co.                |         |                                    |                                       |                    |              |                   |                                             |                       |             |             |       |      |
| >                  |         |                                    |                                       |                    |              |                   |                                             |                       |             | IC C        | >     |      |

## Schema Names and Display Names in E-Commerce Data

| ٩                                                                                                    | Search                        | ৎ গু                                    |                       |               |                    | Revision Two Products<br>Products Wholesale | 9/25/2023<br>10:40 PM | 💿 💄 ad      | min admin 🗸          |
|----------------------------------------------------------------------------------------------------|-------------------------------|-----------------------------------------|-----------------------|---------------|--------------------|---------------------------------------------|-----------------------|-------------|----------------------|
| Time and<br>Expenses                                                                                                    | Non-Stock Items<br>New Record |                                         |                       |               |                    | NOTES ACTIVITIES                            | FILES CUSTOMIZ        | ATION TOOLS | S<br>Rem Sales       |
| Finance                                                                                                    | ← □ □                         | ↔ + □ □ • K < >                         | > ···                 |               |                    |                                             |                       |             | Prices               |
| \$                                                                                                    | GENERAL PRIC                  | E/COST S3 IMAGES VENDORS CRO            | DSS-REFERENCE ECOMMER | RELATED ITEMS | PACKAGING DEFERRAL | L GLACCOUNTS ATTRIE                         | UTES DESCRIPTI        | ON 2        | Rem Vendor<br>Prices |
| Banking                                                                                                    | Last Modified On:             | 9/25/2023 10:10:11 PM                   |                       |               |                    |                                             | 1                     |             |                      |
| Projects                                                                                                    | Description (Short):          |                                         |                       |               |                    |                                             |                       |             |                      |
| Payables                                                                                                    | Meta Title:                   |                                         |                       |               | R                  |                                             |                       |             |                      |
| (the second second seco | Meta Description:             |                                         |                       |               |                    |                                             |                       |             |                      |
|                                                                                                    | Meta Keywords:                |                                         |                       |               | h                  |                                             |                       |             |                      |
| Sales Orders                                                                                                    | Alternate Search              |                                         |                       |               |                    |                                             |                       |             |                      |
| Þ                                                                                                    | URL Key:                      | Create Permanent Redirect for old URL   |                       |               |                    |                                             |                       |             |                      |
| Purchases                                                                                                    |                               | _ create remaining redirect for our one |                       |               |                    |                                             |                       |             |                      |
| CD Inventory                                                                                                    | MAGENTO                       |                                         |                       |               | The S              | Schema Names                                | and Descr             | iption      |                      |
|                                                                                                    | Visibility:                   | Enabled for Magento Sync                | •                     |               |                    | description) is                             |                       | under       |                      |
| Payroll                                                                                                    |                               |                                         |                       |               | the E              | E COMMERCE E                                | ATA tab               |             |                      |
| $\bigcirc$                                                                                                    | Last Sync to Mag              |                                         |                       |               |                    |                                             |                       |             |                      |
| Dashboards                                                                                                    | • + ×                         |                                         |                       |               |                    |                                             |                       |             |                      |
| ~                                                                                                    | 🗄 🖗 🗋 Channel/                | Advisor SiteID Active                   | C                     | A Product ID  |                    |                                             |                       |             |                      |
| >                                                                                                    |                               |                                         |                       |               |                    |                                             |                       |             | - <                  |

E-commerce Data in the non-stock Browse

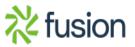

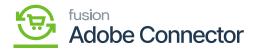

×

• **Related Items:** The [Related Items] in the Product Schema section is followed by the [Ecommerce Data]. The [**Schema Names**] and the [**Display Names**] are displayed here. The same is reflected in the Stock Item browse under the [**Related Items**] tab. See the following screenshots.

| GE<br>C<br>B<br>Act | ENERAL<br>Ctive | REFRESH SCHEMA CLEAR S SECTINGS PRICE/COST INFORM Schema Name Related Items -> RELATED ITEMS |                                | ICE DATA RELATED ITEMS | PACKAGING | CROSS REFERENCE I | DETAILS | CU          | STOMIZATION | TOOL |
|---------------------|-----------------|----------------------------------------------------------------------------------------------|--------------------------------|------------------------|-----------|-------------------|---------|-------------|-------------|------|
| GE<br>C<br>Act      | ctive           | Schema Name                                                                                  |                                | ICE DATA RELATED ITEMS | PACKAGING | CROSS REFERENCE I | DETAILS |             |             |      |
| B Act               | ctive           |                                                                                              | Display Name                   |                        |           |                   |         |             |             |      |
| E Act               |                 |                                                                                              | Display Name                   |                        |           |                   |         | All Records |             | ٠    |
|                     |                 | Related Items -> RELATED ITEMS                                                               |                                |                        |           |                   |         |             |             |      |
|                     |                 |                                                                                              | Relation                       |                        |           |                   |         |             |             |      |
|                     |                 | Related Items -> RELATED ITEMS                                                               | Rank                           |                        |           |                   |         |             |             |      |
|                     |                 | Related Items -> RELATED ITEMS                                                               | Tag                            |                        |           |                   |         |             |             |      |
|                     |                 | Related Items -> RELATED ITEMS                                                               | Inventory ID                   |                        |           |                   |         |             |             |      |
|                     |                 | Related Items -> RELATED ITEMS                                                               | Description                    |                        |           |                   |         |             |             |      |
|                     |                 | Related Items -> RELATED ITEMS                                                               | UOM                            |                        |           |                   |         |             |             |      |
|                     |                 | Related Items -> RELATED ITEMS                                                               | Quantity                       |                        |           |                   |         |             |             |      |
|                     |                 | Related Items -> RELATED ITEMS                                                               | Effective Date                 |                        |           |                   |         |             |             |      |
|                     |                 | Related Items -> RELATED ITEMS                                                               | Expiration Date                |                        |           |                   |         |             |             |      |
|                     |                 | Related Items -> RELATED ITEMS                                                               | Customer Approval Not Needed   |                        |           |                   |         |             |             |      |
|                     |                 | Related Items -> RELATED ITEMS                                                               | Required                       |                        |           |                   |         |             |             |      |
|                     |                 | Related Items -> RELATED ITEMS                                                               | Active                         |                        |           |                   |         |             |             |      |
|                     |                 | Related Items -> RELATED ITEMS                                                               | Note Text                      |                        |           |                   |         |             |             |      |
|                     |                 | Related Items -> FREE ITEMS                                                                  | Inventory ID (FreeInventoryID) |                        |           |                   |         |             |             |      |
|                     |                 | Related Items -> FREE ITEMS                                                                  | Order Type(s)                  |                        |           |                   |         |             |             |      |
|                     |                 | Related Items -> FREE ITEMS                                                                  | Active                         |                        |           |                   |         |             |             |      |
|                     |                 | Related Items -> FREE ITEMS                                                                  | Can Define Qty                 |                        |           |                   |         |             |             |      |

Schema Names and Display Names under the Related Items

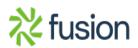

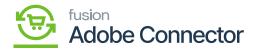

| ٩                    | Search                                             | ৎ গু      |                   |                        |                    |                     |                    | ļ                                     | Revision Two P<br>Products Wholesa | roducts 🗸  | 9/25/202<br>11:14 PM | <sup>3</sup> • 0 | 💄 admin                     | admin 🗸              |
|----------------------|----------------------------------------------------|-----------|-------------------|------------------------|--------------------|---------------------|--------------------|---------------------------------------|------------------------------------|------------|----------------------|------------------|-----------------------------|----------------------|
| Time and<br>Expenses | Non-Stock Items<br>New Record                      |           |                   |                        |                    |                     |                    |                                       | NOTES                              | ACTIVITIES | FILES                | CUSTOMIZATION    | TOOLS .                     | \$<br>Rem Sales      |
| Finance              | ς Ξ Ξ ν                                            | + 0 0 • K | < > > ···         |                        |                    |                     |                    |                                       |                                    |            |                      |                  |                             | Prices               |
| \$<br>Banking        | <ul> <li>Inventory ID:<br/>Item Status:</li> </ul> | Active *  |                   | Workgroup:<br>Manager: |                    | م<br>م              | Activate Lie       | cense                                 |                                    |            |                      |                  |                             | Nom Vendor<br>Prices |
| Projects             | Description:                                       |           |                   |                        |                    |                     |                    |                                       |                                    |            |                      |                  |                             |                      |
| Projects             | GENERAL PRICE/CO                                   |           | NDORS CROSS-REFER | ENCE ECOMMERC          | CE DATA RELATED IT | EMS PACE            | KAGING [           | DEFERRAL                              | GLACCOUNT                          | 'S ATTRIBL | ITES DE              | SCRIPTION        | 22                          |                      |
|                      | B B D Relation                                     | Rank Tag  | * Inventory ID    | Description *I         | UOM Quantity       | * Effective<br>Date | Expiration<br>Date | Customer<br>Approval<br>Not<br>Needed | Required                           | Active     |                      |                  |                             | 1                    |
| Sales Orders         |                                                    |           |                   |                        |                    |                     |                    |                                       |                                    |            |                      |                  |                             |                      |
| Purchases            |                                                    |           |                   |                        |                    |                     |                    |                                       |                                    |            |                      |                  |                             |                      |
| Inventory            |                                                    |           |                   |                        |                    | e Scher<br>ler the  |                    |                                       |                                    | lay Nar    | nes al               | re show          | n                           |                      |
| Payroll              |                                                    |           |                   |                        |                    |                     |                    |                                       |                                    |            |                      |                  |                             |                      |
| (2)<br>Dashboards    |                                                    |           |                   |                        |                    |                     |                    |                                       |                                    |            |                      |                  |                             |                      |
| $\sim$               |                                                    |           |                   |                        |                    |                     |                    |                                       |                                    |            |                      | IC C             | $\rightarrow$ $\rightarrow$ | <                    |

Related Items on the Stock Item Browse

• **Packaging:** The [Packaging] in the Product Schema section is followed by the [Related Items]. The [Schema Names] and the [Display Names] are displayed here. The same is reflected in the Stock Item browse under the [Packaging] tab.

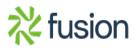

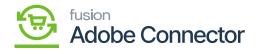

|     | Search | <u></u>                             |                     |           |              |                 |                   | Revision Two Products<br>Products Wholesale | 9/25/2023<br>11:31 PM | 0           | 💄 admin      | ı admin |
|-----|--------|-------------------------------------|---------------------|-----------|--------------|-----------------|-------------------|---------------------------------------------|-----------------------|-------------|--------------|---------|
| F   | Produc | t                                   |                     |           |              |                 |                   |                                             |                       | cu          | ISTOMIZATION | тоо     |
|     | 8 4    | D REFRESH SCHEMA CLEAR S            | CHEMA               |           |              |                 |                   |                                             |                       |             |              |         |
|     | GENER  | AL SETTINGS PRICE/COST INFORM       | ATION ATTRIBUTES    | ECOMMERCE | DATA RELATED | ITEMS PACKAGING | CROSS REFERENCE D | ETAILS                                      |                       |             |              |         |
|     | 0 F    | 4                                   |                     |           |              |                 |                   |                                             | 1                     | All Records |              | ٠       |
| 8   | Active | Schema Name                         | Display Name        |           |              |                 |                   |                                             |                       |             |              |         |
| •   | 1      | Packaging -> Dimensions             | Weight              |           |              |                 |                   |                                             |                       |             |              |         |
| •   | 2      | Packaging -> Dimensions             | Weight UOM          |           |              |                 |                   |                                             |                       |             |              |         |
| 115 |        | Packaging -> Dimensions             | Volume              |           |              |                 |                   |                                             |                       |             |              |         |
|     |        | Packaging -> Dimensions             | Volume UOM          |           |              |                 |                   |                                             |                       |             |              |         |
|     |        | Packaging -> International Shipping | Commodity Code Type |           |              |                 |                   |                                             |                       |             |              |         |
| ·   |        | Packaging -> International Shipping | Commodity Code      |           |              |                 |                   |                                             |                       |             |              |         |
|     |        | Packaging -> Automatic Packaging    | Packaging Option    |           |              |                 |                   |                                             |                       |             |              |         |
| '   |        | Packaging -> Automatic Packaging    | Pack Separately     |           |              |                 |                   |                                             |                       |             |              |         |
|     |        | Packaging -> Automatic Packaging -> | Box ID              |           |              |                 |                   |                                             |                       |             |              |         |
|     |        | Packaging -> Automatic Packaging -> | Description         |           |              |                 |                   |                                             |                       |             |              |         |
|     |        | Packaging -> Automatic Packaging -> | UOM                 |           |              |                 |                   |                                             |                       |             |              |         |
| •   |        | Packaging -> Automatic Packaging -> | Qty.                |           |              |                 |                   |                                             |                       |             |              |         |
|     |        | Packaging -> Automatic Packaging -> | Max. Weight         |           |              |                 |                   |                                             |                       |             |              |         |
|     |        | Packaging -> Automatic Packaging -> | Max Volume          |           |              |                 |                   |                                             |                       |             |              |         |
| DF  |        | Packaging -> Automatic Packaging -> | Max. Qty            |           |              |                 |                   |                                             |                       |             |              |         |
|     |        |                                     |                     |           |              |                 |                   |                                             |                       |             |              |         |
|     |        |                                     |                     |           |              |                 |                   |                                             |                       |             |              |         |
|     |        |                                     |                     |           |              |                 |                   |                                             |                       |             | K K          | 5       |

Schema Name and Display Name under the Packaging tab

| ٩                    | Search                                             | ٩ ٣           | )                 |                                      |                |               |       |                  | Re<br>Pro | vision Two P<br>ducts Wholesa | roducts 🗸  | 9/25/202<br>11:23 PM |             | 💄 adm    | in admin 🗸            |
|----------------------|----------------------------------------------------|---------------|-------------------|--------------------------------------|----------------|---------------|-------|------------------|-----------|-------------------------------|------------|----------------------|-------------|----------|-----------------------|
| Time and<br>Expenses | Non-Stock Items<br>New Record                      |               |                   |                                      |                |               |       |                  |           | NOTES                         | ACTIVITIES | FILES                | CUSTOMIZATI | ON TOOLS | Nem Sales             |
| Finance              | ς Ω Β ν                                            | + 🛈 O •       | K < >             | > ···                                |                |               |       |                  |           |                               |            |                      |             |          | Prices                |
| \$<br>Banking        | <ul> <li>Inventory ID:<br/>Item Status;</li> </ul> | Active *      | م                 | Product Workgrou<br>Product Manager: |                | م<br>م        |       | Activate License | c         |                               |            |                      |             |          | Item Vendor<br>Prices |
| Projects             | Description:                                       |               |                   |                                      |                |               |       |                  |           |                               |            |                      |             |          |                       |
| Θ                    | GENERAL PRICE/CO                                   | IST S3 IMAGES |                   | ROSS-REFERENCE                       | ECOMMERCE DATA | RELATED ITEMS | PACKA | GING DEFE        | ERRAL     | GLACCOUNT                     | S ATTRIBU  | JTES D               | ESCRIPTION  | 3        | 2                     |
| Payables             | DIMENSIONS                                         |               | EXCLUSION ZONE    |                                      |                | _             |       |                  |           |                               |            |                      |             |          |                       |
| ÷                    | Weight:<br>Weight UOM:                             | 0.000000      | Shipping Restrict |                                      |                |               |       |                  |           |                               |            |                      |             |          |                       |
| Receivables          | Volume:                                            | 0.000000      |                   |                                      |                |               | - I   |                  |           |                               |            |                      |             |          |                       |
|                      | Volume UOM:                                        | 0.00000       | E ZonelD          | Description                          |                |               | - I   |                  |           |                               |            |                      |             |          |                       |
| Sales Orders         | SHIPPING THRESHOLDS                                |               |                   |                                      |                |               | - 1   |                  |           |                               |            |                      |             |          |                       |
| ~                    | Undership Threshold (%):                           |               |                   |                                      |                |               | - 1   |                  |           |                               |            |                      |             |          |                       |
| Purchases            | Overship Threshold (%):                            | 100.00        |                   |                                      |                |               | - I   |                  |           |                               |            |                      |             |          |                       |
|                      | INTERNATIONAL SHIPPIN                              |               |                   |                                      |                |               | - I   |                  | -         |                               |            |                      |             |          |                       |
| 品                    | Commodity Code Type:                               |               |                   |                                      |                |               | - I   |                  |           |                               |            |                      | ame an      |          | ау                    |
| Inventory            | Commodity Code:                                    |               |                   |                                      |                |               | - I   |                  | Name      | is dis                        | played     | unde                 | r Packa     | iging    |                       |
| AS<br>Payroll        |                                                    |               |                   |                                      |                |               |       |                  |           |                               |            |                      |             |          |                       |
| Payroll              |                                                    |               |                   |                                      |                |               |       |                  |           |                               |            |                      |             |          |                       |
| $\bigcirc$           |                                                    |               |                   |                                      |                |               |       |                  |           |                               |            |                      |             |          |                       |
| Dashboards           |                                                    |               |                   |                                      |                |               |       |                  |           |                               |            |                      |             |          |                       |
|                      |                                                    |               |                   |                                      |                |               |       |                  |           |                               |            |                      |             |          |                       |
| $\sim$               |                                                    |               |                   |                                      |                |               |       |                  |           |                               |            |                      |             |          |                       |
| >                    |                                                    |               |                   |                                      |                |               |       |                  |           |                               |            |                      |             |          | <                     |

Under Packaging the Schema Name and Display Name are shown

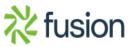

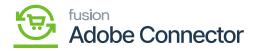

×

• **Cross Reference Details:** The [Cross Reference Details] in the Product Schema section is followed by the [Packaging]. The [**Schema Names**] and the [**Display Names**] are displayed here. The same is reflected in the Stock Item browse under the [**Cross-Reference**] tab in the Stock browse.

| ٩                    | Search             | ৭ ৩                               |         |                      |              |                 | Revision Two Products<br>Products Wholesale | 9/26/2023<br>12:01 AM | 0          | 💄 admin     | ıadmin | ~    |
|----------------------|--------------------|-----------------------------------|---------|----------------------|--------------|-----------------|---------------------------------------------|-----------------------|------------|-------------|--------|------|
| S<br>Banking         | Product            | IA CLEAR SCHEMA                   |         |                      |              |                 |                                             |                       | cu         | STOMIZATION | TOOL   | .S • |
| Projects             |                    | COST INFORMATION ATTRIBUTES       | ECOMMER | CE DATA RELATED ITEN | IS PACKAGING | CROSS REFERENCE | DETAILS                                     |                       |            |             |        |      |
| Payables             | С H                |                                   |         |                      |              |                 |                                             | 4                     | Il Records |             | •      | Y    |
| $\odot$              | Active Schema Name | Display Name                      |         |                      |              |                 |                                             |                       |            |             |        |      |
| Receivables          | Cross-Reference    | Subitem                           |         |                      |              |                 |                                             |                       |            |             |        |      |
|                      | Cross-Reference    | Alternate Type<br>Vendor/Customer |         |                      |              |                 |                                             |                       |            |             |        |      |
| Sales Orders         | Cross-Reference    | Alternate ID                      |         |                      |              |                 |                                             |                       |            |             |        |      |
| R                    | Cross-Reference    | UOM                               |         |                      |              |                 |                                             |                       |            |             |        |      |
| Purchases            | Cross-Reference    | Description                       |         |                      |              |                 |                                             |                       |            |             |        |      |
| G                    | Cross-Reference    | Use for Braintree Level           | 3       |                      |              |                 |                                             |                       |            |             |        |      |
| Inventory            |                    |                                   |         | -                    |              |                 |                                             |                       |            |             |        |      |
| <u>o</u> s           |                    |                                   |         |                      |              |                 |                                             |                       |            |             |        |      |
| AS<br>Payroll        |                    |                                   |         |                      |              |                 |                                             |                       |            |             |        |      |
| $\bigcirc$           |                    |                                   |         |                      |              |                 |                                             |                       |            |             |        |      |
| Dashboards           |                    |                                   |         |                      |              |                 |                                             |                       |            |             |        |      |
| 3                    |                    |                                   |         |                      |              |                 |                                             |                       |            |             |        |      |
| Magento<br>Connector |                    |                                   |         |                      |              |                 |                                             |                       |            |             |        |      |
|                      |                    |                                   |         |                      |              |                 |                                             |                       |            |             |        |      |
|                      |                    |                                   |         |                      |              |                 |                                             |                       |            |             |        |      |
| More Items           |                    |                                   |         |                      |              |                 |                                             |                       |            |             |        |      |
| >                    |                    |                                   |         |                      |              |                 |                                             |                       |            | < <         | >      |      |

Schema Name and Display Name in Cross Reference Details

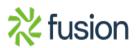

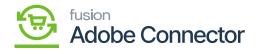

| ٩                    | Search                        | <u></u> থ                     |                                |                                 | Revision Two Products<br>Products Wholesale | 9/26/2023<br>12:10 AM ↔ ⑦ | 💄 admin admin 🗸      |
|----------------------|-------------------------------|-------------------------------|--------------------------------|---------------------------------|---------------------------------------------|---------------------------|----------------------|
| Finance              | Non-Stock Items<br>New Record |                               |                                |                                 | NOTES ACTIVITIES                            | FILES CUSTOMIZATION       | Bern Sales           |
| \$<br>Banking        | 6 0 0 K                       | о + 🗈 О • К < с               | >> >                           |                                 |                                             |                           | Prices               |
| 3                    | Inventory ID:                 | م                             |                                | Q                               |                                             |                           | Hem Vendor<br>Prices |
| Projects             | Item Status:<br>Description:  | Active *                      | Product Manager:               | Q                               |                                             |                           |                      |
| Payables             | GENERAL PRICE                 | COST S3 IMAGES VENDORS (      | CROSS-REFERENCE ECOMMERCE DATA | RELATED ITEMS PACKAGING DE      | FERRAL GLACCOUNTS ATTRIB                    | UTES DESCRIPTION          | 22                   |
| +<br>Receivables     | Ů + × ⊢                       | · X                           |                                |                                 |                                             |                           |                      |
|                      | E Alternate Type              | Vendor/Customer *Alternate ID | UOM Description                | Use for<br>Braintree<br>Level 3 |                                             |                           |                      |
| Sales Orders         |                               |                               |                                |                                 |                                             |                           |                      |
| Purchases            |                               |                               |                                |                                 |                                             |                           |                      |
| Linventory           |                               |                               |                                |                                 |                                             |                           |                      |
| Payroll              |                               |                               |                                |                                 |                                             |                           |                      |
| Dashboards           |                               |                               |                                |                                 |                                             |                           |                      |
| 3                    |                               |                               |                                |                                 |                                             |                           |                      |
| Magento<br>Connector |                               |                               |                                |                                 |                                             |                           |                      |
| >                    |                               |                               |                                |                                 |                                             | I< <                      | > > <                |

Under Cross-References, the Schema Name and Display Name are shown

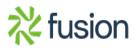